## Mail-In Deposit Form

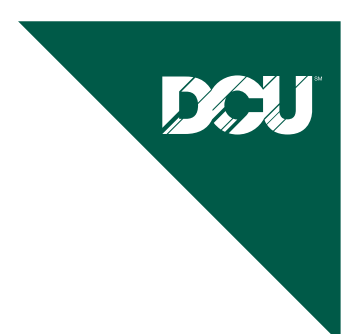

## **To speed the processing of your request, please follow these steps:**

- 1. Endorse check.
	- Endorse and write your Member Number on the back of each check.
	- **DO NOT SEND CASH.**
- 2. Complete the deposit form below.
	- To navigate in the form, use the tab key on your keyboard to enter your personal information starting with your Member Number.
	- Indicate the Account Type, Account Number, and Dollar Amount. The total amount of your deposit will populate automatically.
	- For example: Share deposit: member # 2; Loan payment: member # 141; or Mortgage payment: member # - 191.
- 3. Print. Please click on **Green** "PRINT FORM" button below.
	- **Do Not Use FILE PRINT Set Up.**
	- Keep a copy for your records and send completed bottom portion to DCU
- 4. Mail forms and checks to:

**Digital Federal Credit Union** PO Box 9130 Marlborough, MA 01752-9130

For faster, more convenient deposits, use our Mobile or Online Deposit Service. All you need is a PC or MAC, and a scanner, iPhone or Android to make your deposits from the comfort of your home. Please login to Online Banking and Select the Online Deposit tab to register.

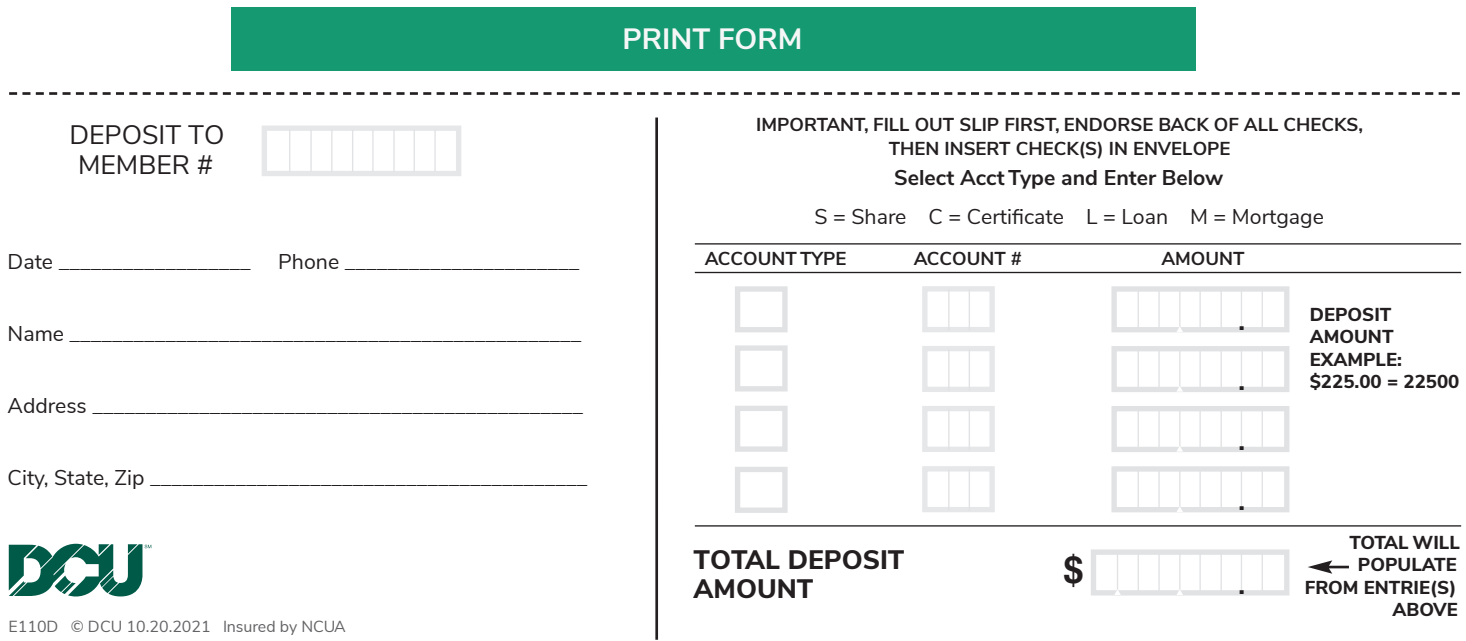